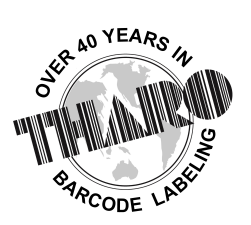

easylabel.com

#### **EASYLABEL® Net Print Server**

EASYLABEL® Net Print Server (ELNPS) is an application that provides a web browserbased interface for label selection and printing. Users of web browsers on Windows PCs, non-Windows computers running Linux or Unix, Apple Mac and even a hand-held PDA can easily browse and select a label format. Although ELNPS Clients can be any system with a web browser, the ELNPS Label Server MUST be a Windows based system because of ELNPS's use of ASP.NET.

The software functions in the following manner: the format is selected for printing by either a thumbnail image or format name. After selection you may fill in any variable information and request a specific amount of labels to be printed. You may then submit the job for printing through the EASYLABEL Net Print Server application running on a Windows based Label Server PC. Label design can be done on the Windows based Label Server PC using EASYLABEL, or on any other Windows based PC running a licensed version of EASYLABEL. You also can import existing formats that were created using any version of EASYLABEL. A hardware licensing key is necessary on the Label Server PC. No software needs to be installed on the client PCs.

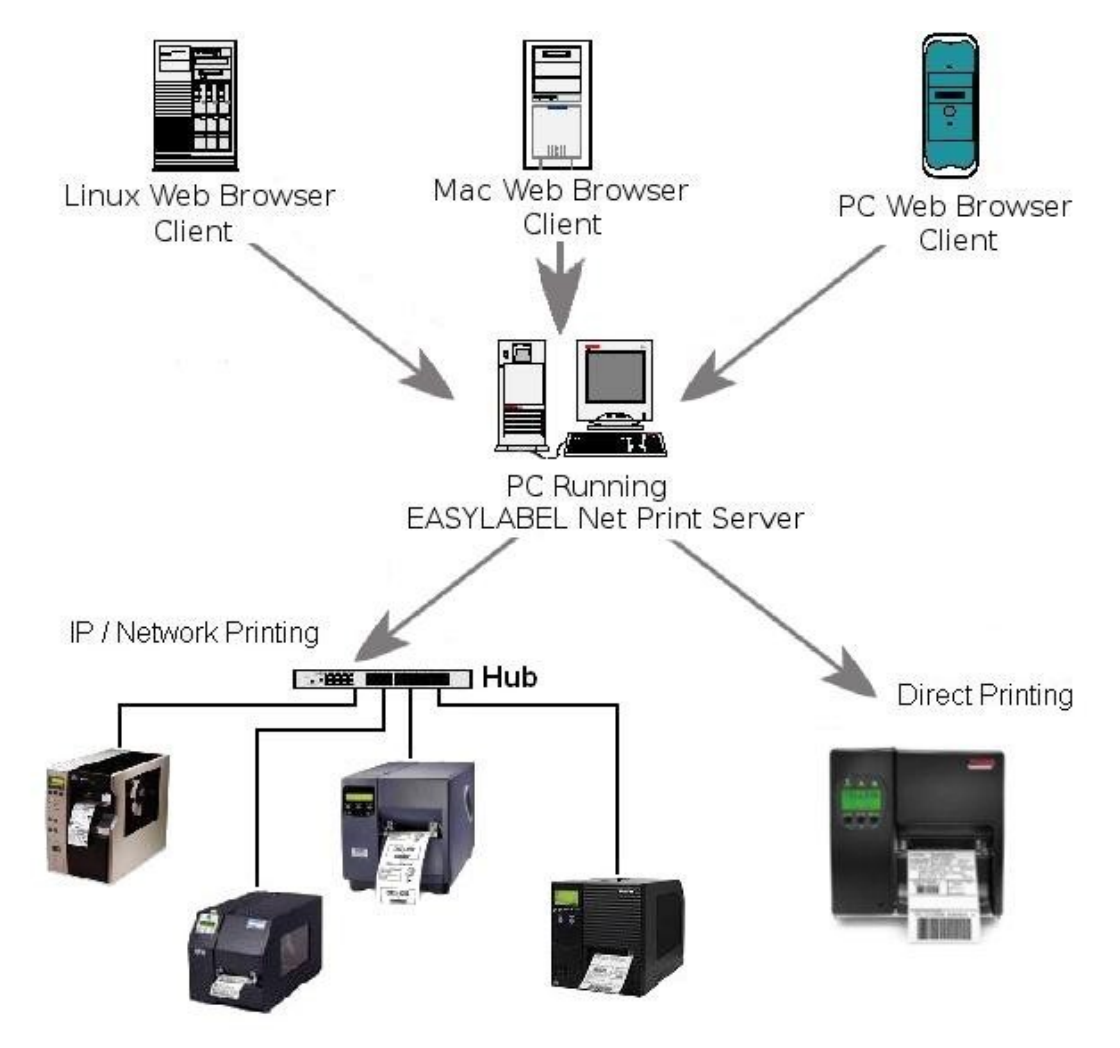

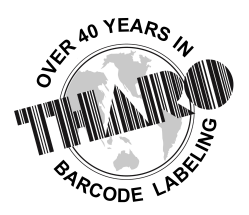

EASYLABEL® by Tharo Systems Inc.

easylabel.com

The EASYLABEL Net Print Server can only be used to print labels. Labels can not be modified within the ELNPS web browser interface.

The ELNPS web browser interface does not support the record selection drop-down used to select database records in EASYLABEL. When using databases, the data you enter into the prompt will be submitted to EASYLABEL, which will execute the query as it normally would and return the record(s) that match the specified search criteria.

The ELNPS user interface supports entering Unicode text only for label fields that have the "Unicode Data" option set to "Yes." Unicode also is supported for user names and passwords. It is recommended that passwords use only ASCII characters because the text can not be seen as it is entered.

### **The EASYLABEL Net Print Server is comprised of four web pages:**

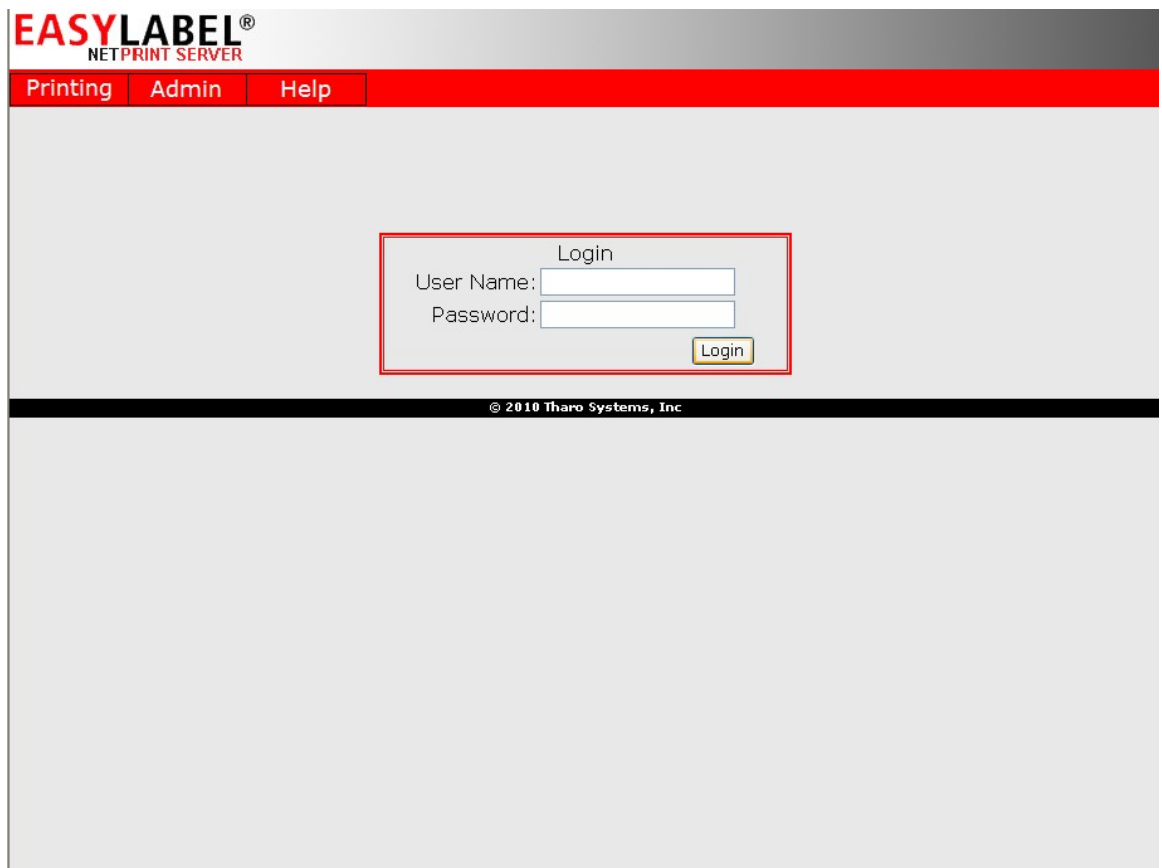

## **The Login Page**

The "Login" page is the first page you will see if the "Sign On Required" option was enabled by the Administrator. Enter your User Name and Password to access the ELNPS. Please Note: The ELNPS does not share login information with EASYLABEL. You may or may not have the same user name and password for EASYLABEL and the ELNPS. Contact the ELNPS Administrator for more information.

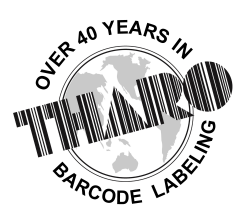

easylabel.com

# **The Label Format Selection Page**

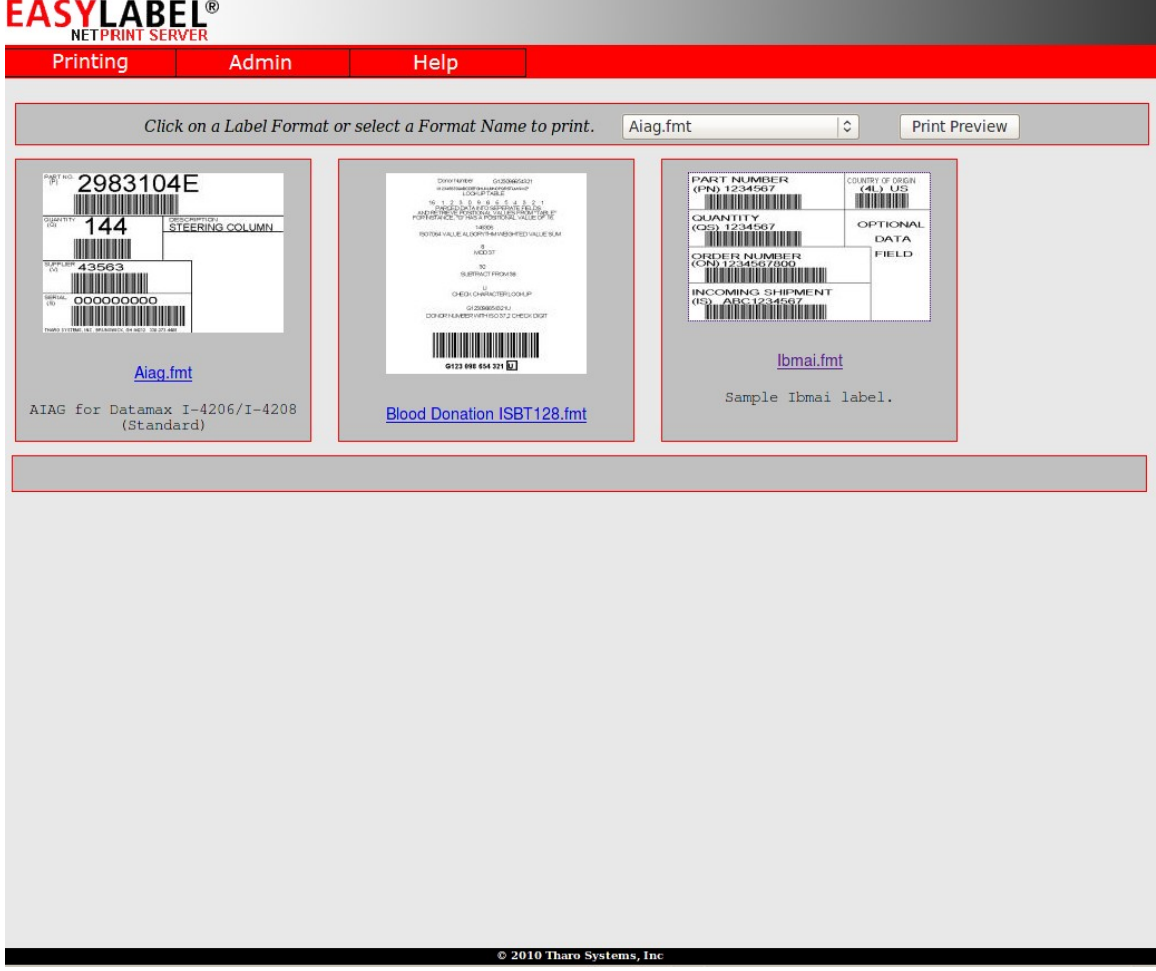

The "Label Format Selection" page allows you to browse thumbnail images of all the format files in the specified folder. This makes it easy to identify and select the correct format for printing. Simply click on the thumbnail of the format to select it for printing. You also can select the label format by name in the drop down box.

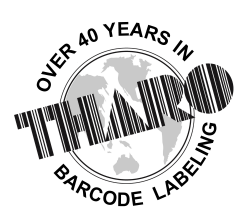

easylabel.com

## **The Print Preview Page**

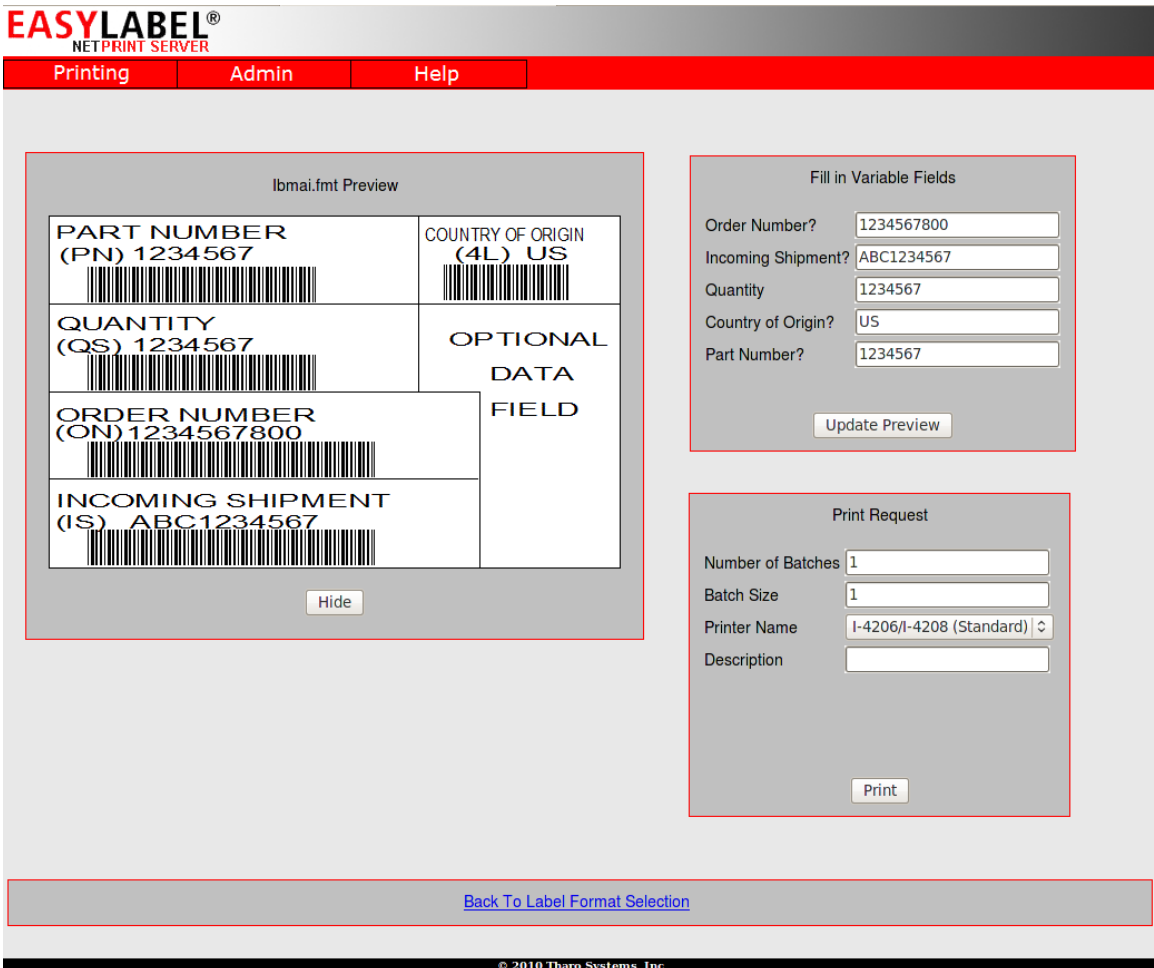

The "Print Preview" page is displayed after you click on the label you wish to print. On this page you can fill in any variable data, select a printer, specify the batch size and number of batches and send the job to the printer. A preview of the label is displayed so you can verify it is correct before printing.

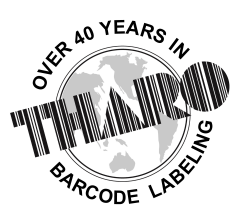

easylabel.com

## **The Management/Administration Page**

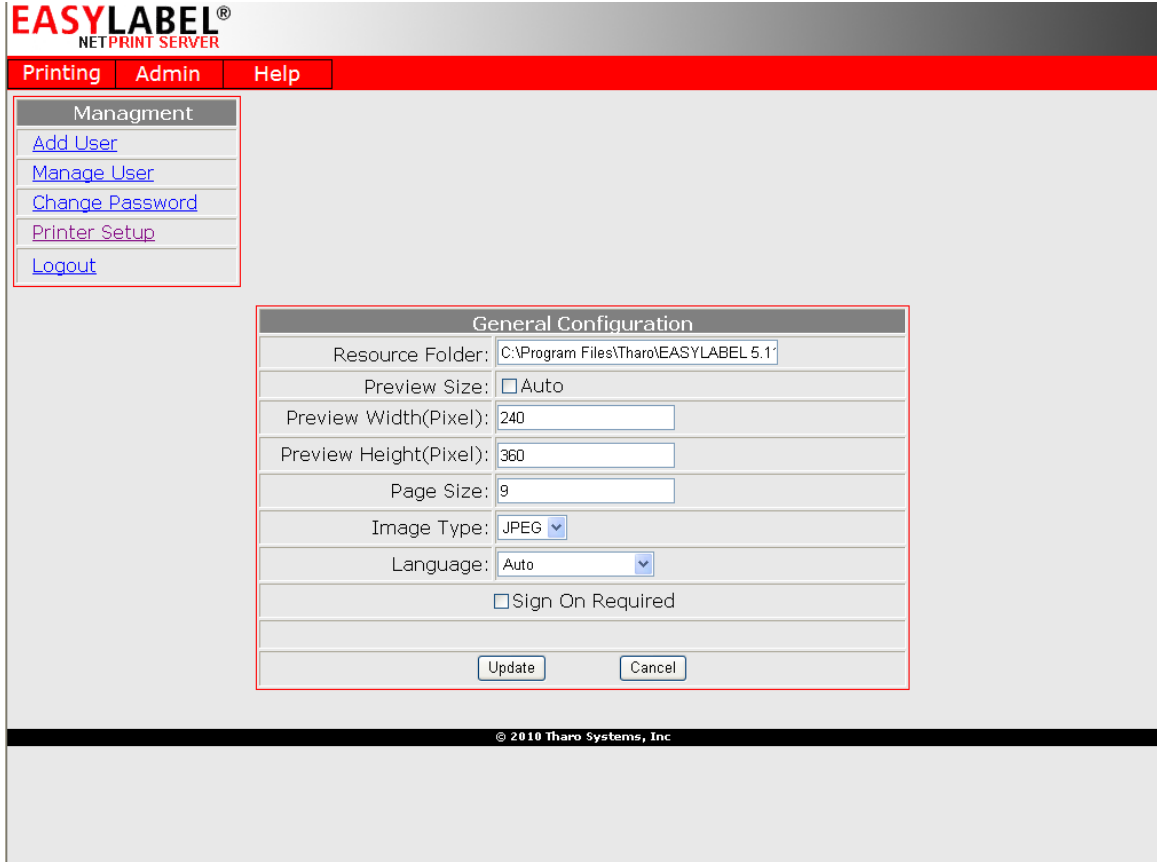

The "Management/Administration" page of the EASYLABEL Net Print Server allows system administrators to configure the ELNPS. This page is divided into five sections allowing the Administrator to manage users, select printers, select file locations, format selection options and format print preview page display options. This page can be accessed locally on the Label Server PC or remotely using the web browser interface.

EASYLABEL Net Print Server makes it EASY to print labels from ANY device that has access to a web browser allowing end users to select and print labels regardless of their operating system. Cross platform label printing is now possible with EASYLABEL Net Print Server.